**EPICS** 

Seminar

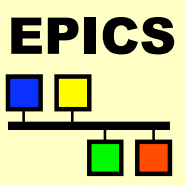

# Channel Access Configuration

### Kazuro Furukawa, KEK (Andrew Johnson, APS, USPAS1999)

<sup>1</sup> Channel Access Configuration – EPICS Training – K.F - Jul.2003.

## Configuration method FRICS

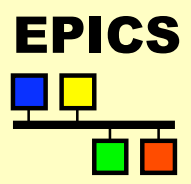

Seminar

- CA clients and servers can be configured by setting environment variables
- $\rightarrow$  On Unix:
	- u csh, tcsh setenv *VARNAME value*
	- ◆ sh, ksh *VARNAME*=*value*; export *VARNAME*
	- $\bullet$  printeny displays all variables from any shell
- $\triangleleft$  On vxWorks:
	- u putenv "*VARNAME*=*value*"
	- $\bullet$  envShow displays all variable values
- $\triangleleft$  Environment variables are inherited when you start a new program, not afterwards
	- $\blacklozenge$  Unix: Set the variables, then start the client
	- $\leftrightarrow$  vxWorks: Set variables in the startup script
- $\rightarrow$  Default values for a site are set at build-time in <epics>/base/config/CONFIG ENV and <epics>/base/config/CONFIG\_SITE\_ENV

### CA name resolution

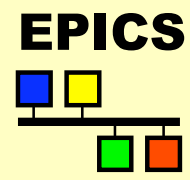

#### Seminar

- Search requests for CA channel names are broadcast to all CA servers on the client's local TCP/IP subnet
- $\bullet$  Only a server which recognizes the name will respond to the client
	- $\bullet$  If identical record names exist in two IOCs, the first to reply "wins" the connection
- $\bullet$  The client library then opens a connection with that server to access that channel
- ◆ Potential problems:
	- $\rightarrow$  Not all LANs support broadcasting
		- $\triangle$  Ethernet does, Token Ring doesn't
	- ◆ Some sites don't allow broadcasting
		- $\triangleleft$  Bridges/hubs will not forward packets
	- $\triangle$  Broadcasts are local to the machine's subnet
		- $\triangleleft$  Sites can span more than a single subnet

## Configuring name resolution FRICS

Seminar

- $\leftrightarrow$  How to disable all broadcasts?
	- ◆ EPICS CA AUTO ADDR LIST = NO
	- $\rightarrow$  Default value = YES
	- IOCs are also clients, so generate broadcasts
- $\leftrightarrow$  How to find channels without broadcast?
	- ◆ EPICS CA ADDR LIST
	- $\bullet$  List of IP addresses, separated by spaces setenv EPICS CA ADDR LIST "164.54.8.145"
	- $\bullet$  This list is used in addition to broadcasts if these are enabled
- $\leftrightarrow$  How to search other subnets as well?
	- Use a broadcast address in EPICS CA ADDR LIST setenv EPICS\_CA\_ADDR\_LIST "131.111.69.255"
	- $\leftrightarrow$  Some routers will not pass broadcast addresses

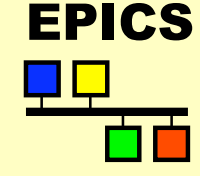

### Connection health FRICS

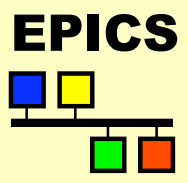

Seminar

- CA servers send out an "I'm still here" beacon ever 15 seconds
	- $\blacktriangleright$  Usually broadcast, configurable as before
- $\bullet$  If a server is quiet for 30 seconds, any connected clients will
	- ◆ send it an "echo" packet (not broadcast)
	- $\bullet$  allow 5 seconds for it to reply
	- $\bullet$  mark all channels to this server disconnected
- ◆ Potential problems:
	- ◆ Slow or busy links might introduce random delays, some longer than 15 seconds
	- $\triangle$  Busy sites may want to reduce broadcast rates
	- $\triangle$  Clients take 35 seconds to recognize when a server has died

**EPICS** 

Seminar

Configuring connection FIRES health

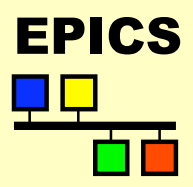

• How to change the server beacon period?

- u putenv "EPICS\_CA\_BEACON\_PERIOD=30.0"
- $\rightarrow$  Default value is 15.0 seconds

 $\leftrightarrow$  How to change the client timeout delay?

- ◆ setenv EPICS CA CONN TMO 60.0
- $\rightarrow$  Default value is 30.0 seconds
- $\blacktriangleright$  This value determines how long a client takes to notice that a server has died (+5 seconds)
- $\bullet$  The connection timeout must be longer than the beacon period, preferably twice
	- $\triangle$  Breaking the 'preferred' condition could increase network traffic
	- $\triangle$  Breaking the 'must be' condition can also cause random client disconnections

### **Port numbers** EPICS

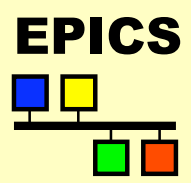

Seminar

- $\bullet$  Channel Access uses two IP port numbers for its communication (UDP and TCP)
	- ◆ EPICS CA SERVER PORT
		- $\bullet$  Default is 5064
	- ◆ EPICS CA REPEATER PORT
		- $\bullet$  Default is 5065
	- $\triangle$  Both should be  $>$  5000, check with sysadmins
- $\bullet$  The settings for a server and all its clients must be the same
- ◆ Using different port numbers can allow independent projects to share a subnet without any danger of CA name clashes
	- $\triangle$  Can also be used for application testing
	- $\bullet$  No interaction is possible between projects

**EPICS** 

## Where  $am I -$  EPICS What time is it?

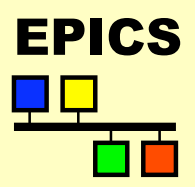

**Seminar** 

- An IOC gets Universal Coordinated Time from its boot host (UTC=GMT)
	- $\bullet$  This is converted to local time using the server's value for EPICS\_TS\_MIN\_WEST
- CA Servers report timestamp values using their local timezone
- $\leftrightarrow$  How to tell a client that the server is in a different timezone?
	- ◆ setenv EPICS TS MIN WEST -480
		- $\bullet$  Default value is set by site manager (APS=360)
	- ◆ Gives server's timezone in minutes relative to GMT; negative means east of Greenwich
- Daylight savings changes are hard-coded into the IOC software. Changes may occur on the wrong date in some locations…